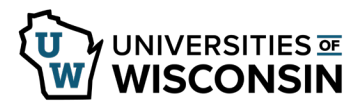

## **Personal Details – Address**

Employees can update their addresses.

## **Address**

- 1. Sign into [my.wisconsin.edu](https://my.wisconsin.edu/)
- 2. Click the **My Information** tile.
- 3. Select the **Addresses** tab on the left sidebar.
- 4. Click the address you want to change.
- 5. Enter the **Change as Of** date of the address change.
- 6. Update your address.
- 7. Click **Save**.